## How to setup HA on the DFL-1660

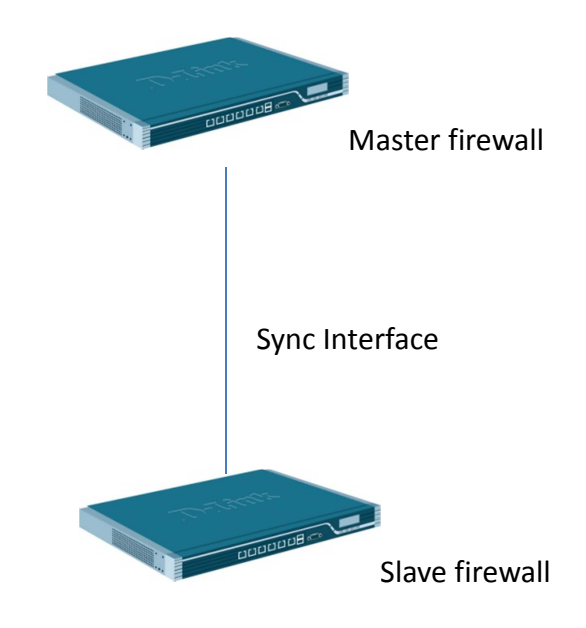

This example provides a step-by-step guide for setting up an HA cluster.

## Setup master DFL-firewall

(1) Disable "DHCP client" function.

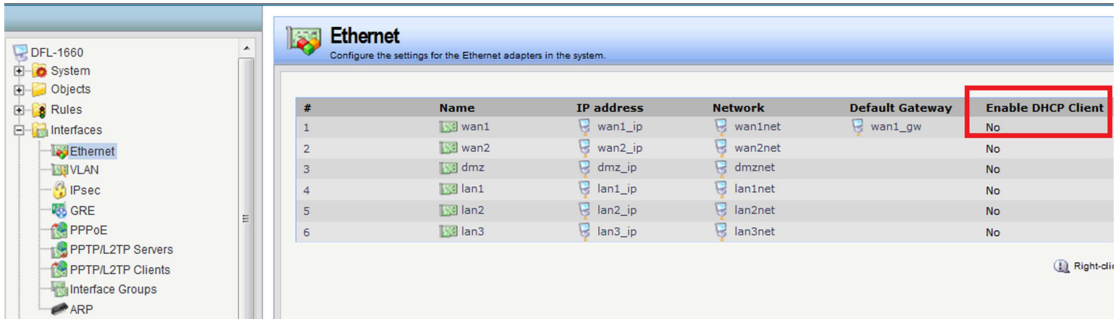

(2) Create new HA interface. You need to type master and slave HA IP address.

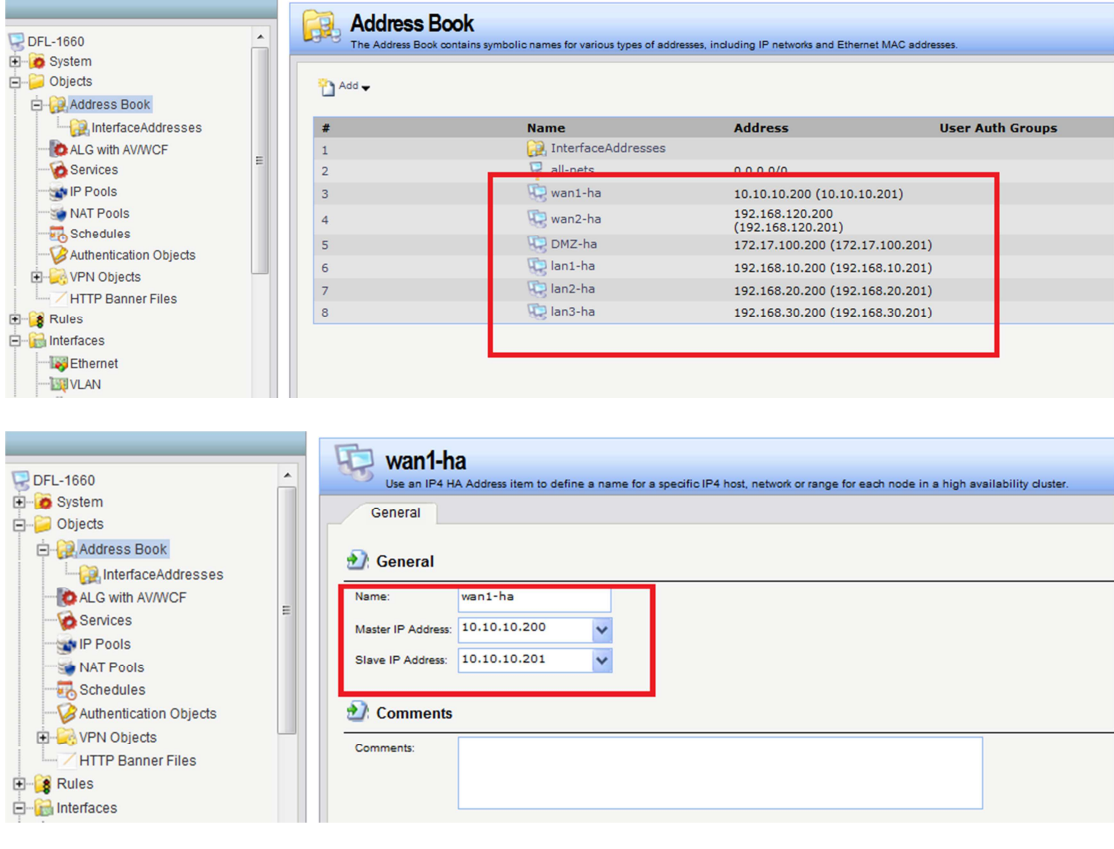

(3) I choose LAN3 to do a "Sync interface".

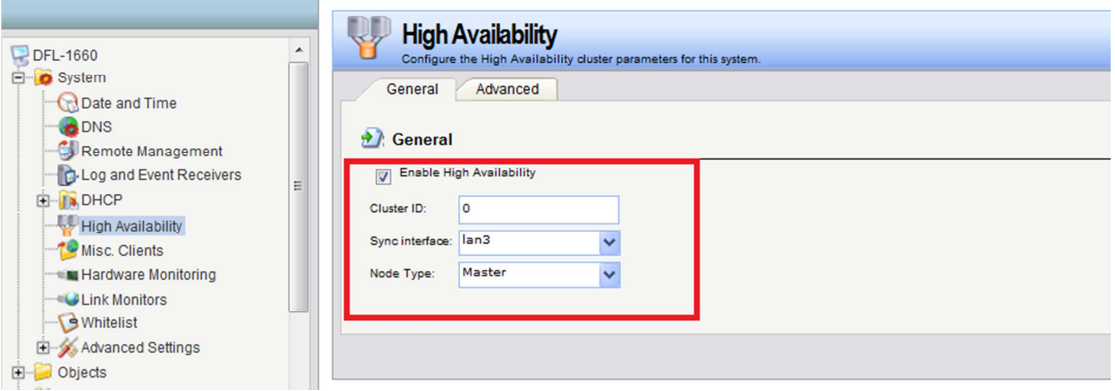

(4) Go to Interface > Ethernet > Advanced. For each interface and set the "High Availability", "Private IP Address" field to be the name of the "IP4 HA Address" object created previously for the interface.

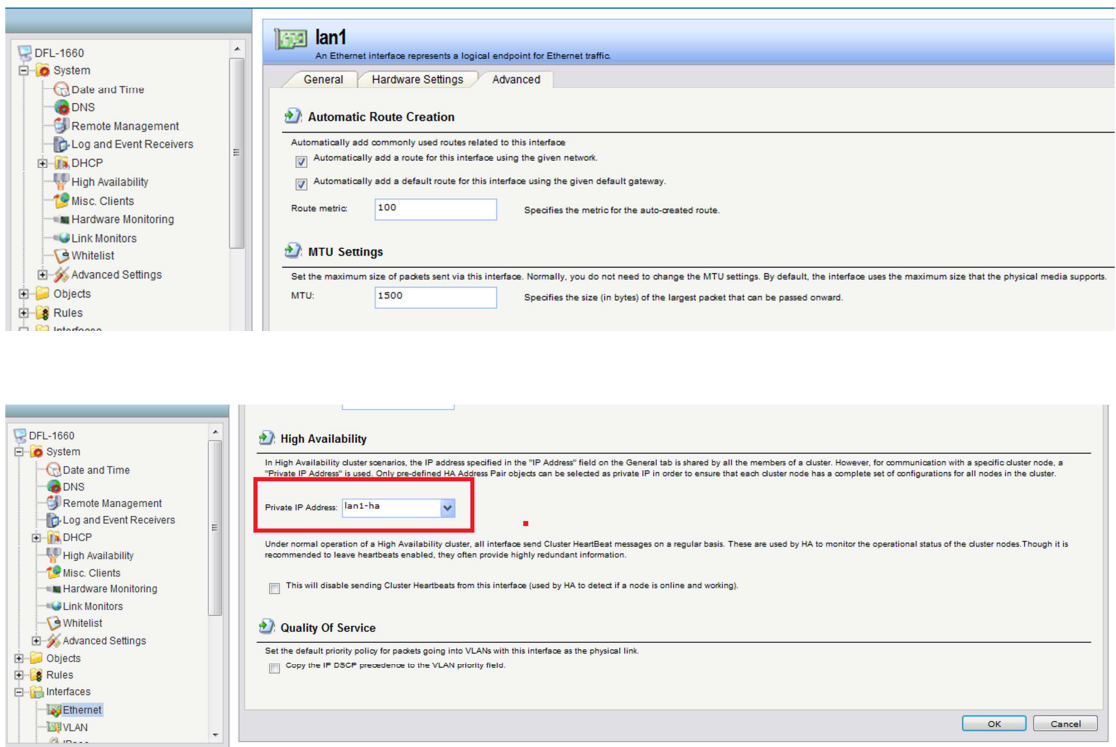

 $\begin{tabular}{|c|c|c|} \hline & OK & \multicolumn{3}{|c|}{\textbf{C}ance} \\ \hline \end{tabular}$ 

## Setup slave DFL-firewall

(1) Disable "DHCP client" function.

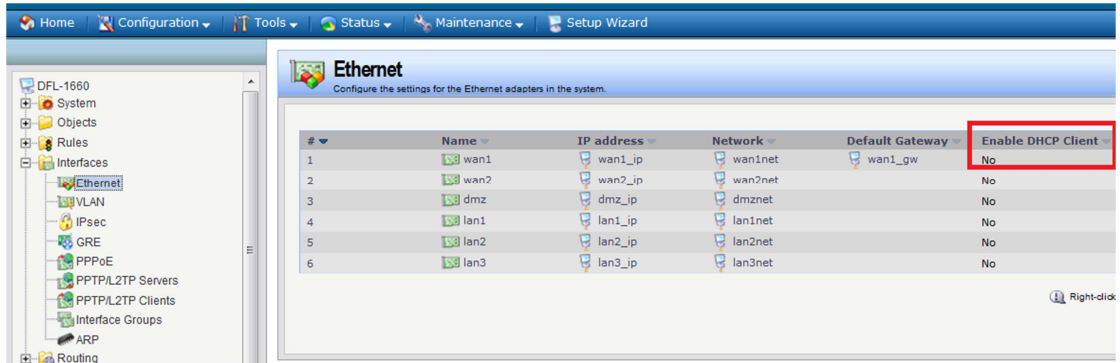

(2) Create new HA interface. You need to type master and slave HA IP address.

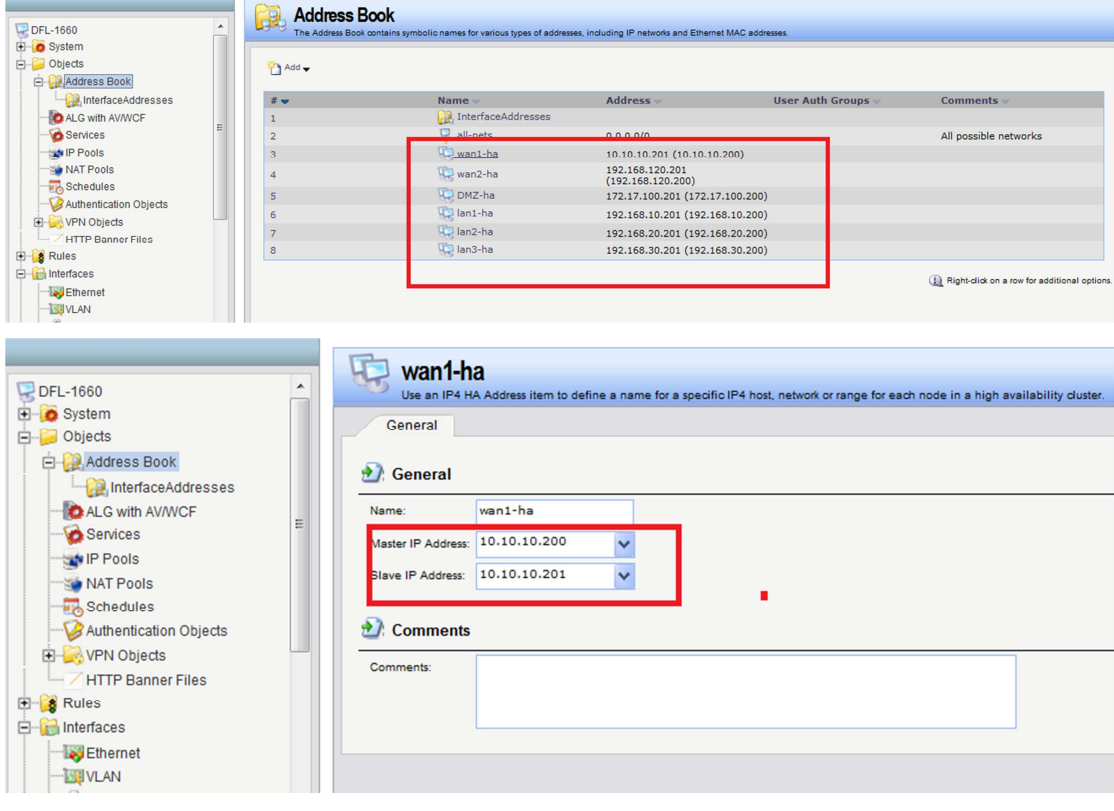

(3) I choose LAN3 to do a "Sync interface".

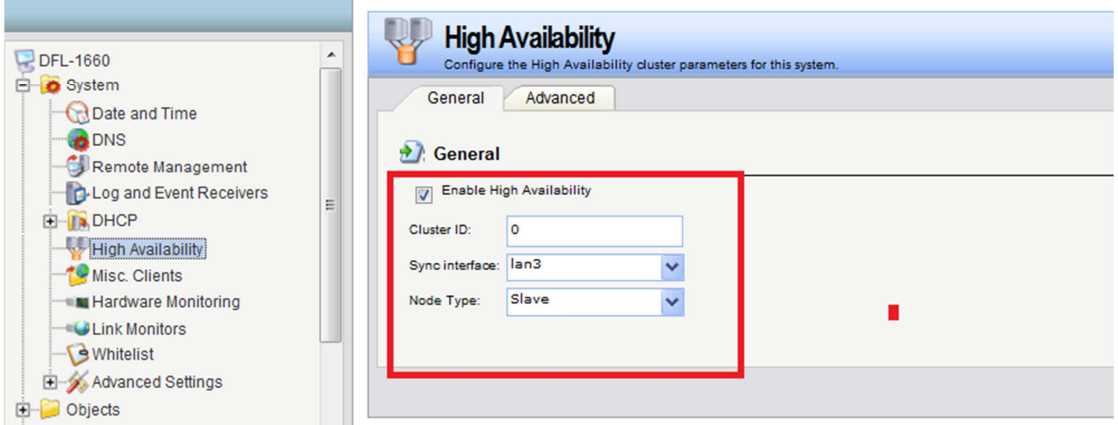

(4) Go to Interface > Ethernet > Advanced. For each interface and set the "High Availability", "Private IP Address" field to be the name of the "IP4 HA Address" object created previously for the interface.

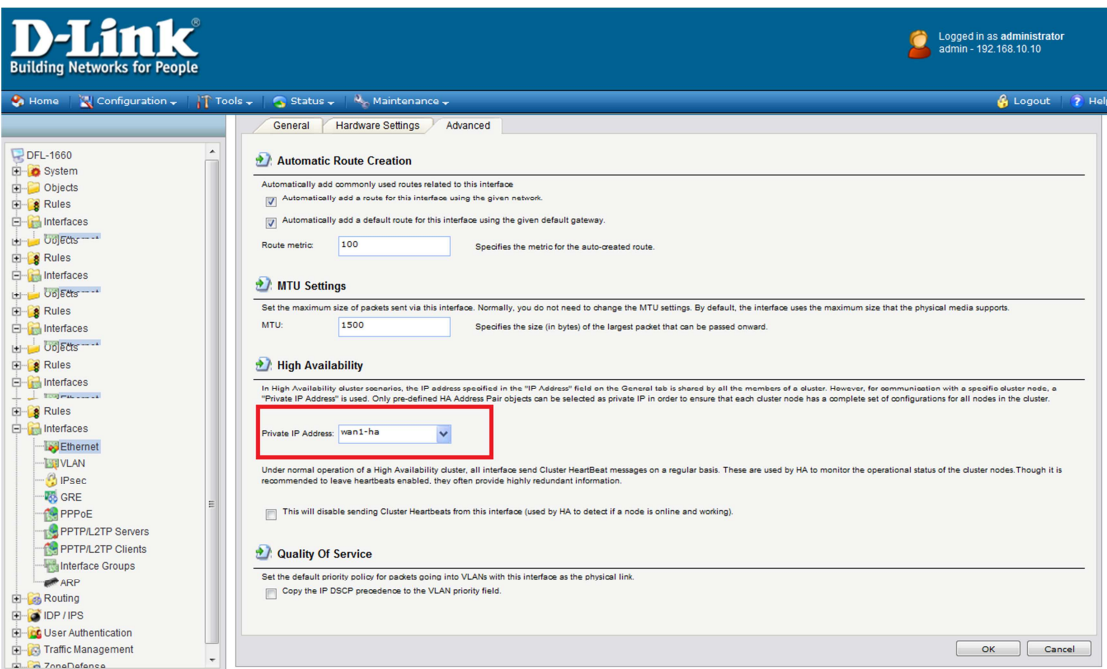

End of document.